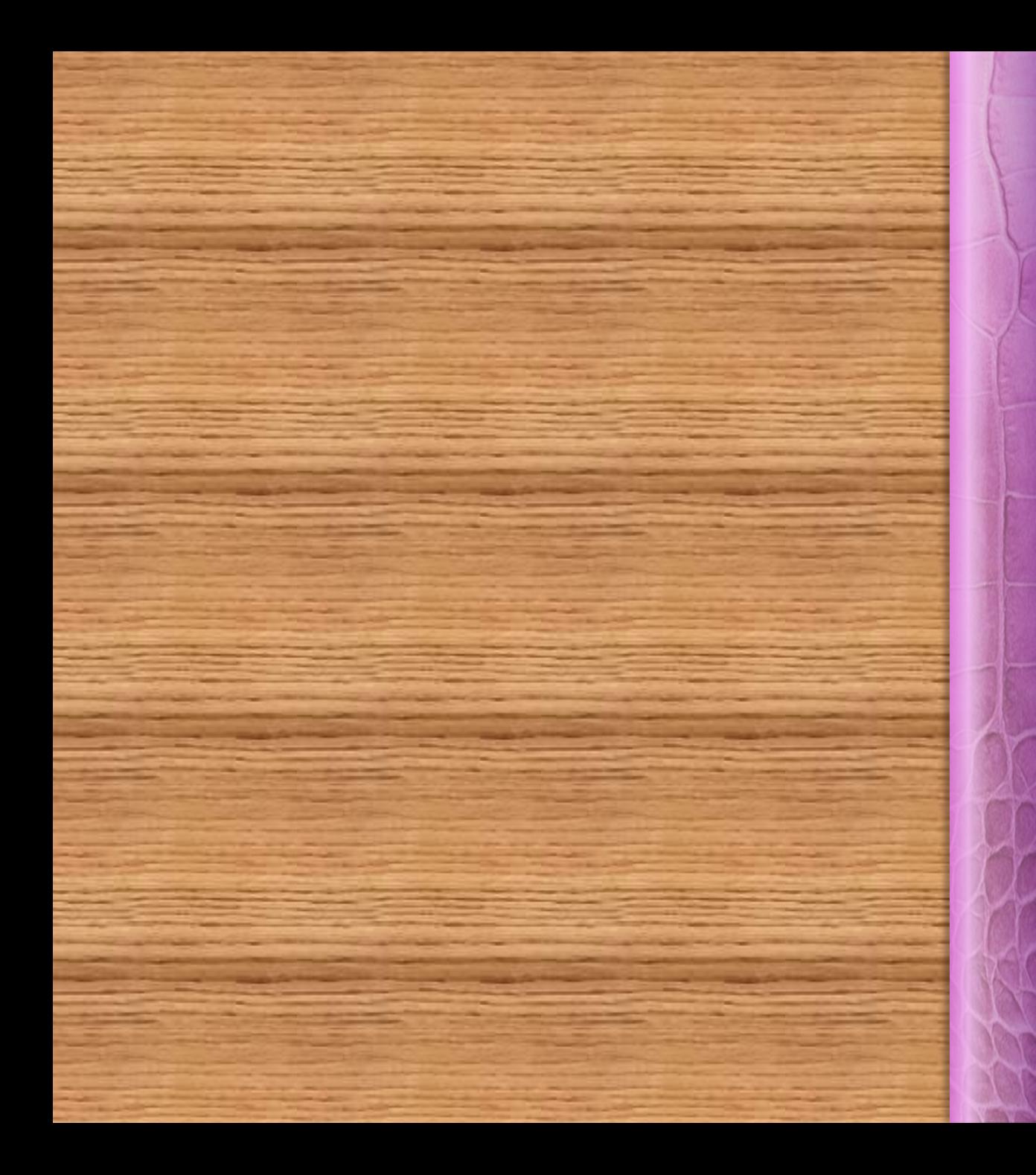

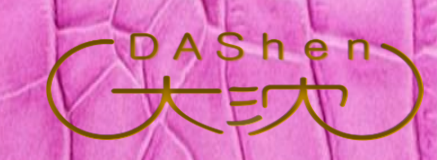

# LINE

導師應用秘笈

\*Canva \*Padlet

Official Account

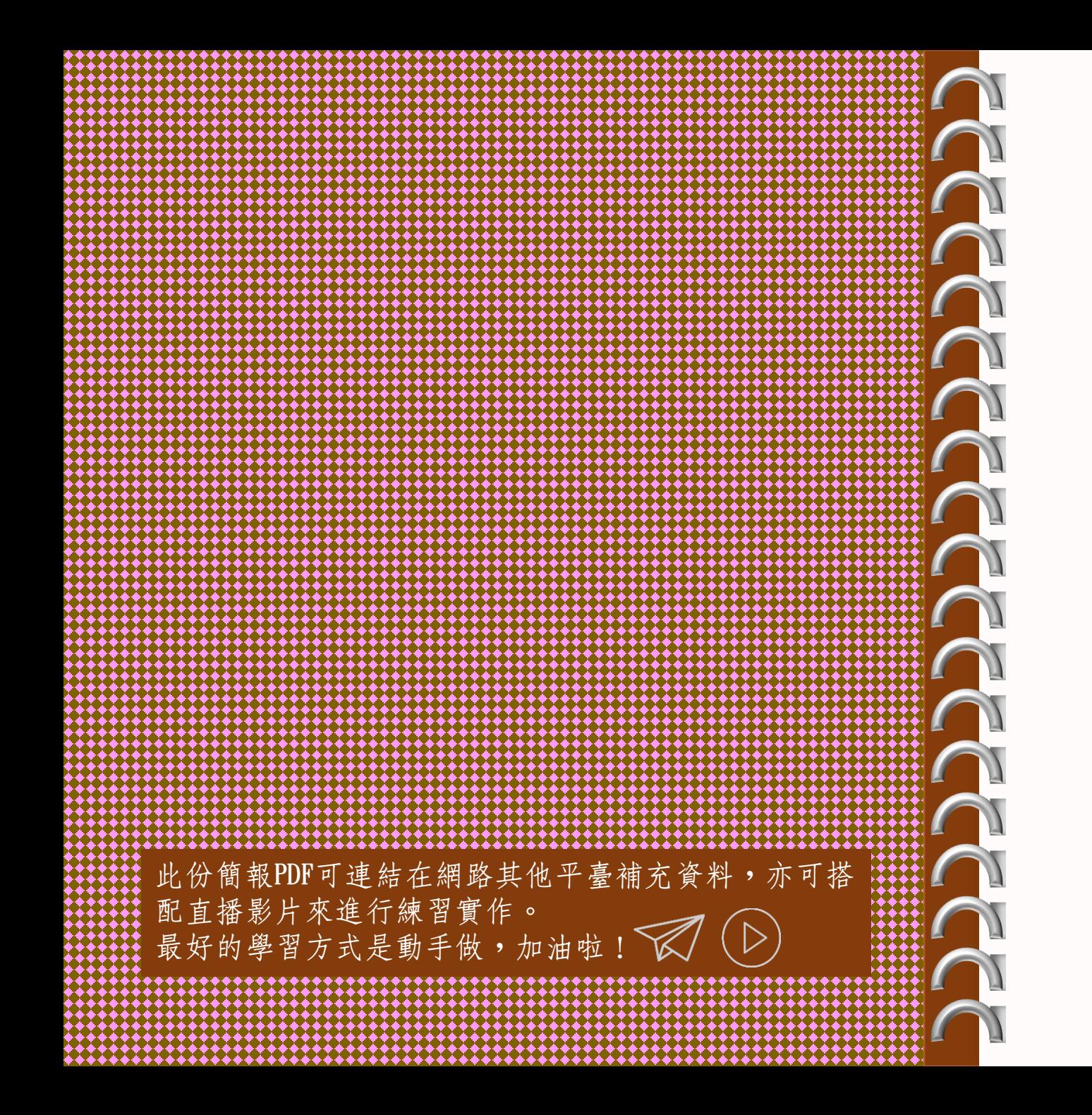

Today's Special  $\overbrace{\hspace{15em}}^{\rule[-1.5ex]{0.13ex}{0.25ex}}$ 

大沈特調風味 Q.S.NE 官方帳號

佐以 五色開運 G.HNOVH 彩盤

搭配 當季時鮮 PADLET

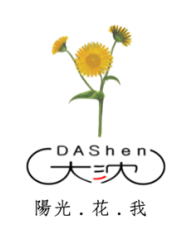

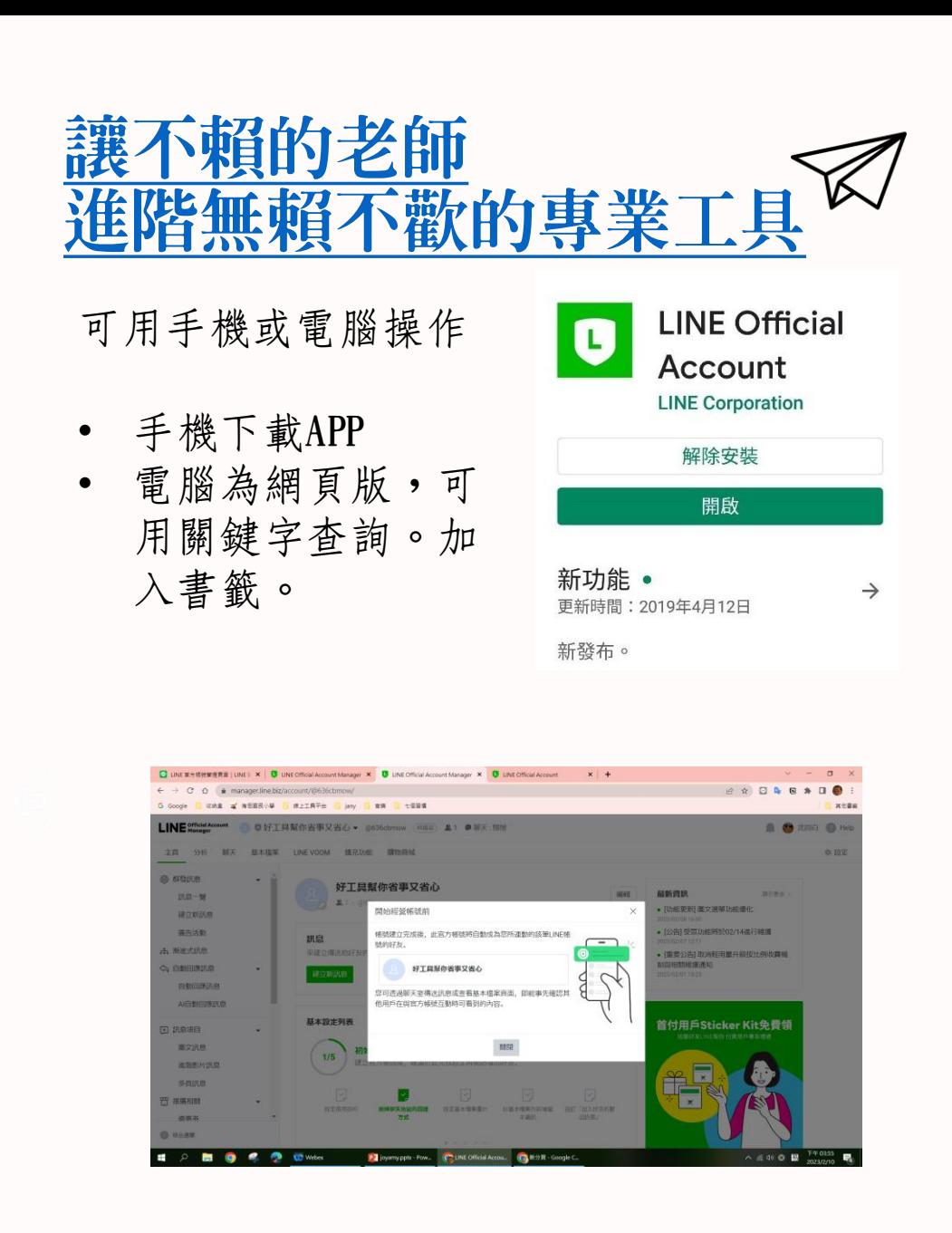

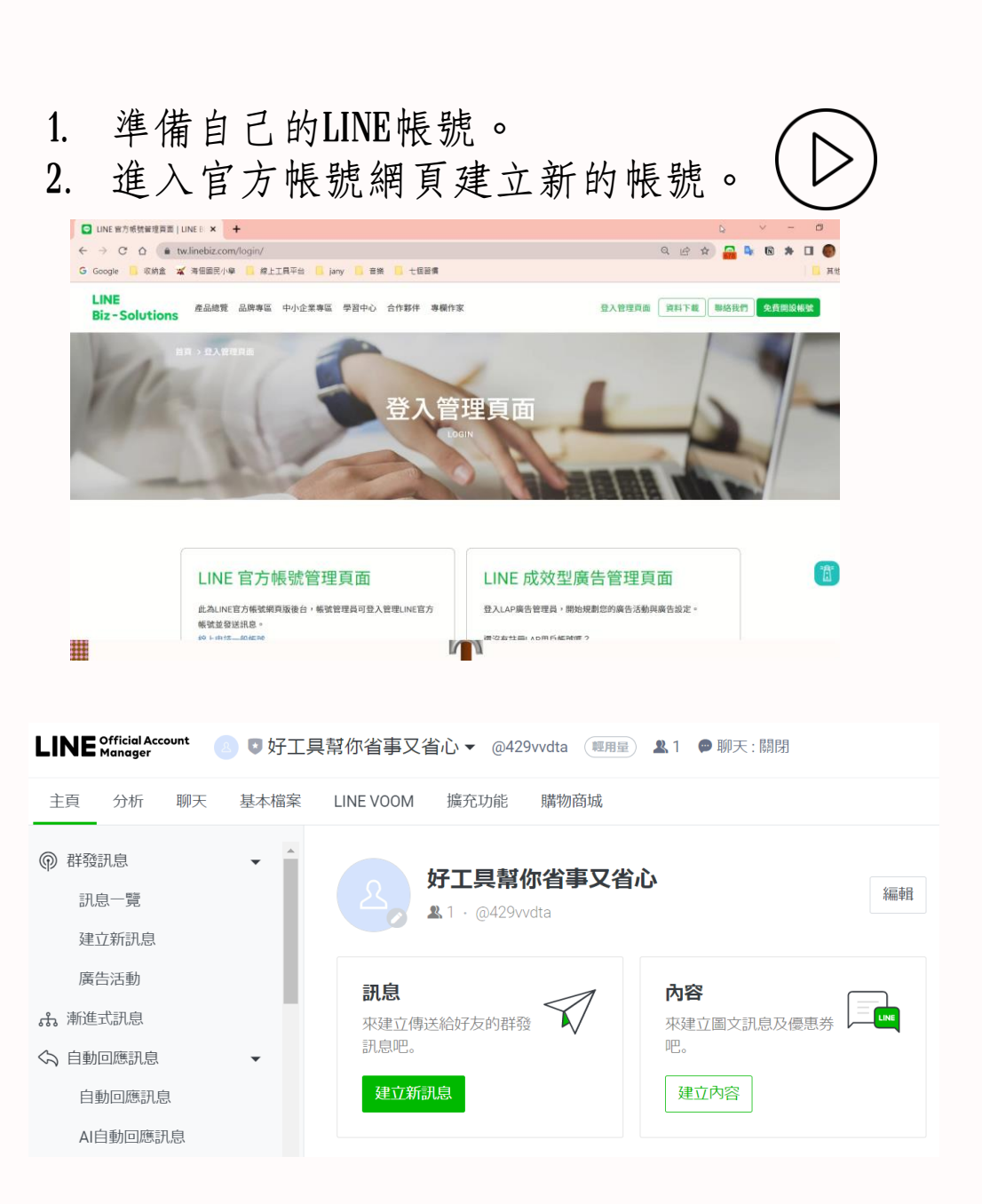

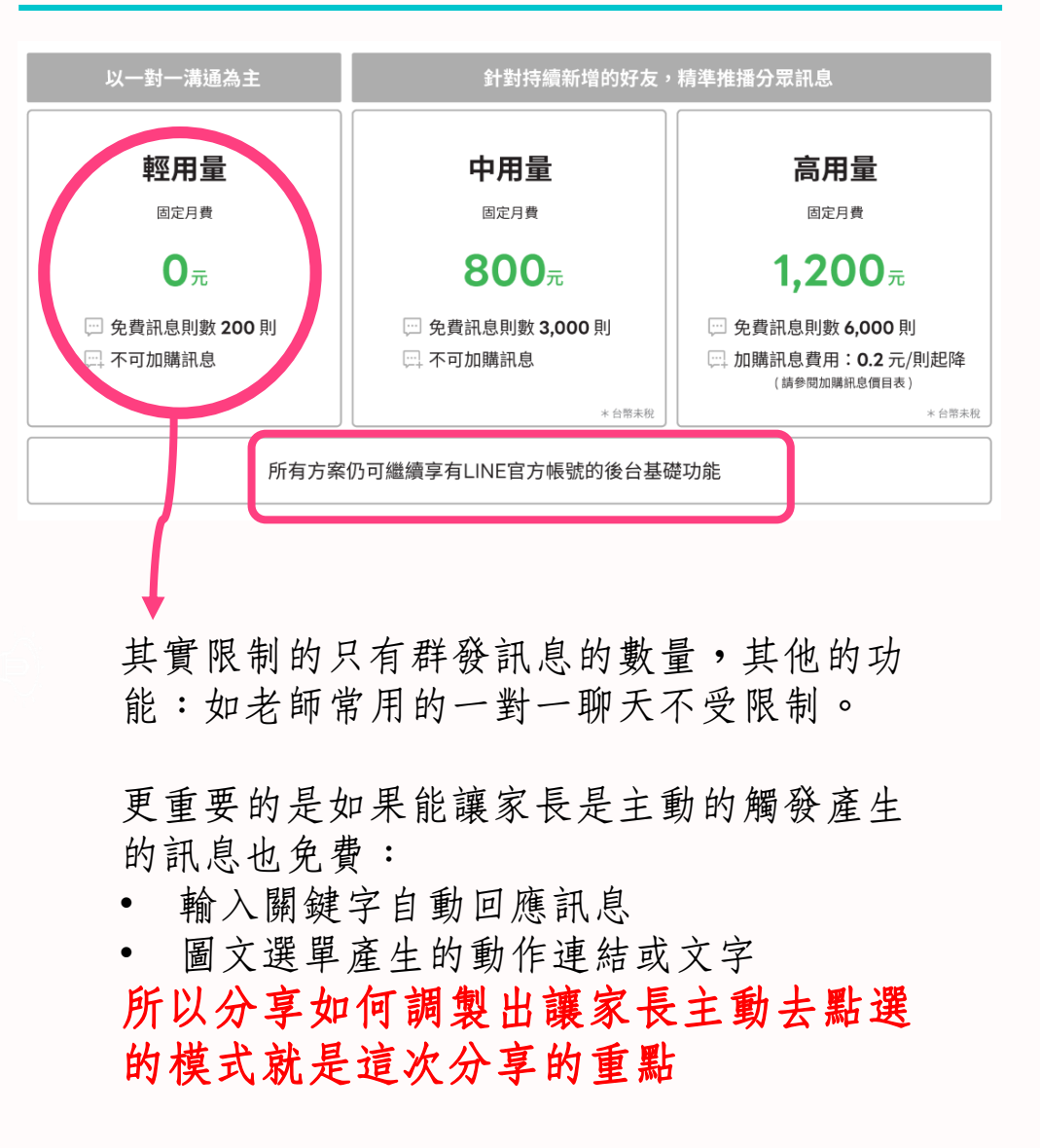

### 免費版的限制 大沈特調秘方

 $\blacksquare$ 

n

n

m

n

n

m

n

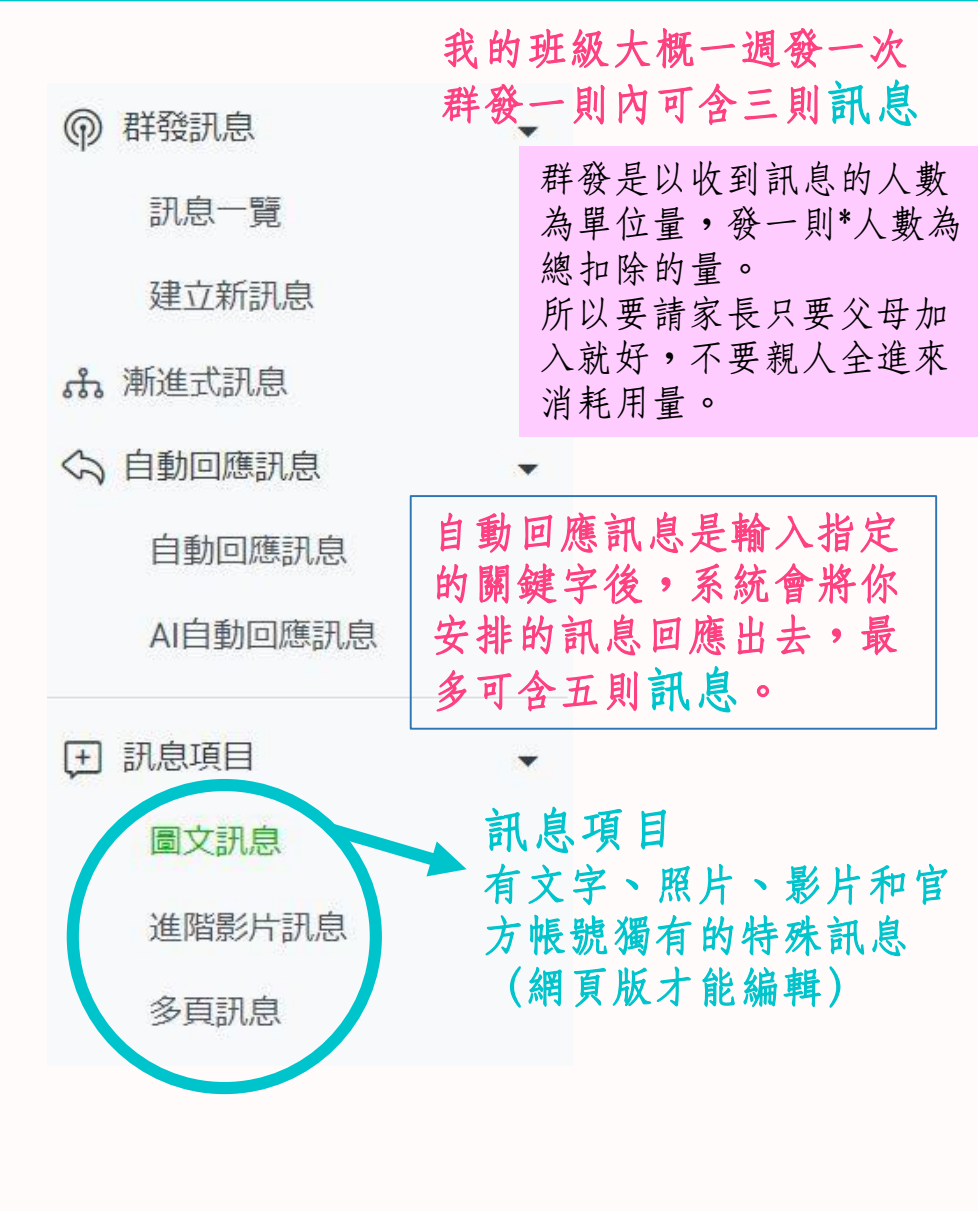

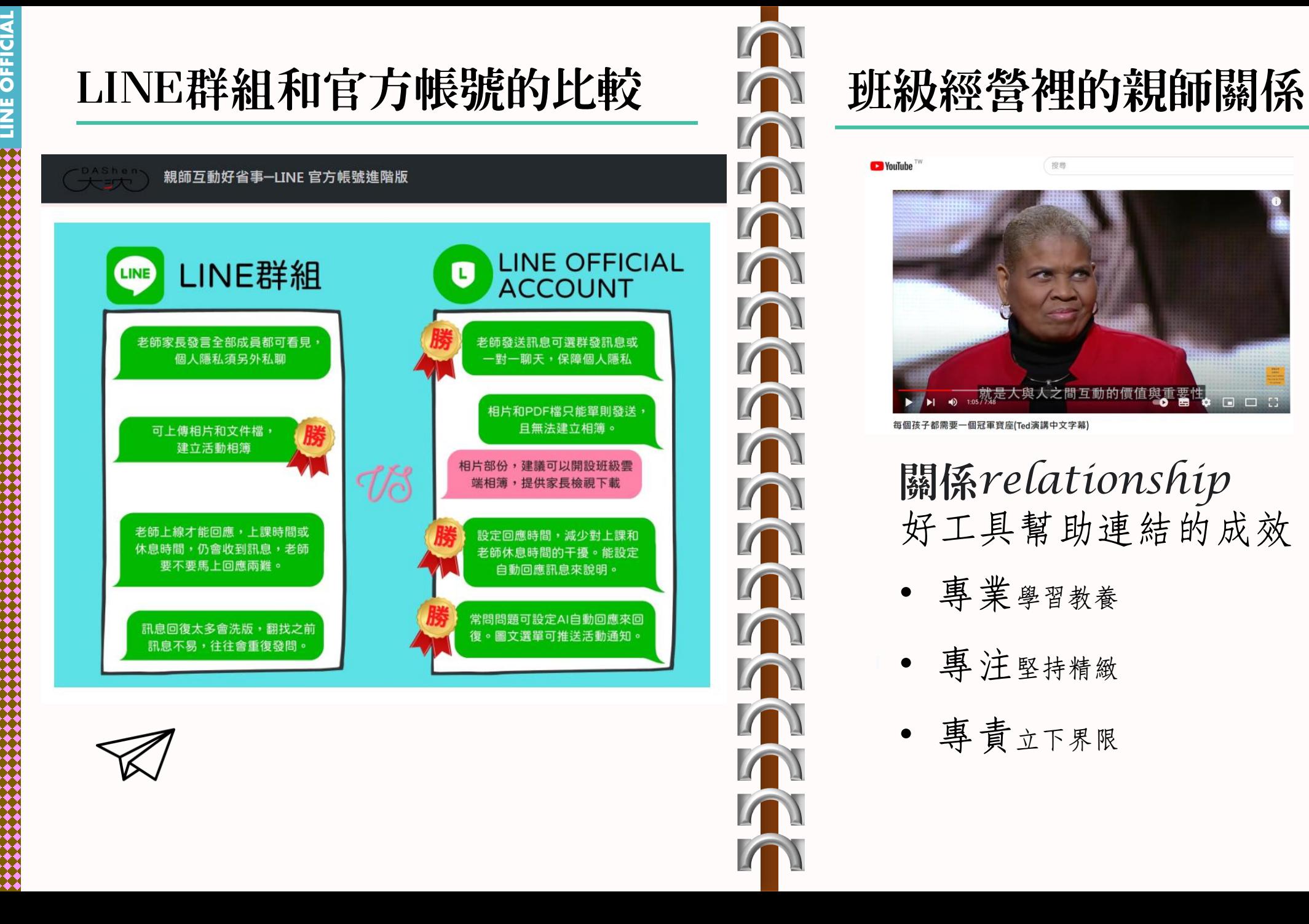

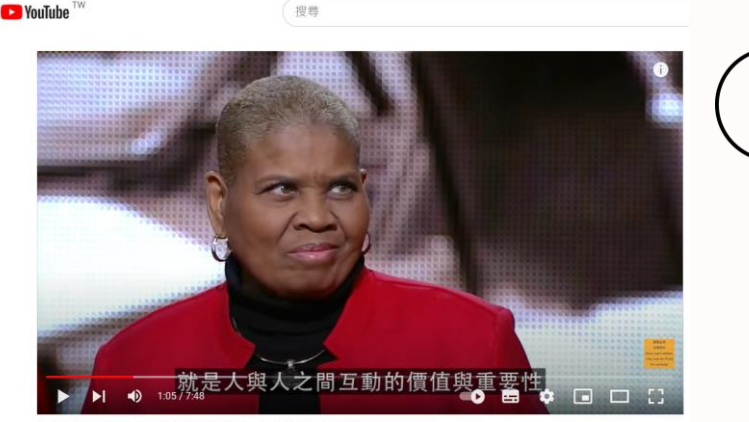

每個孩子都需要一個冠軍寶座(Ted演講中文字幕)

#### 關係*relationship* 好工具幫助連結的成效

- 專業學習教養
- 專注堅持精緻
- 專責立下界限

## LINE官方帳號

**LINE OFFICIAL**

**FE**<br>O

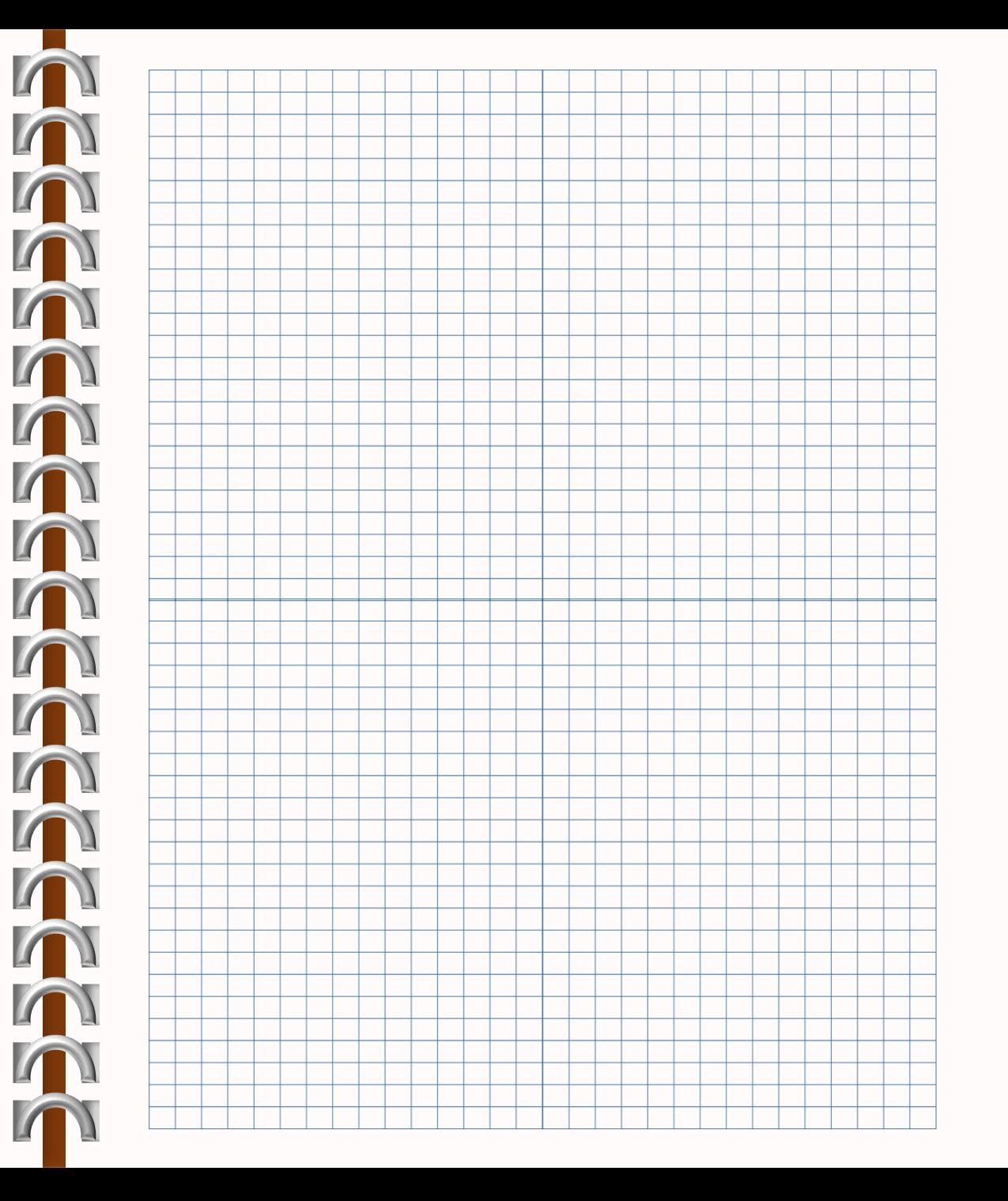

 $+24444$ 

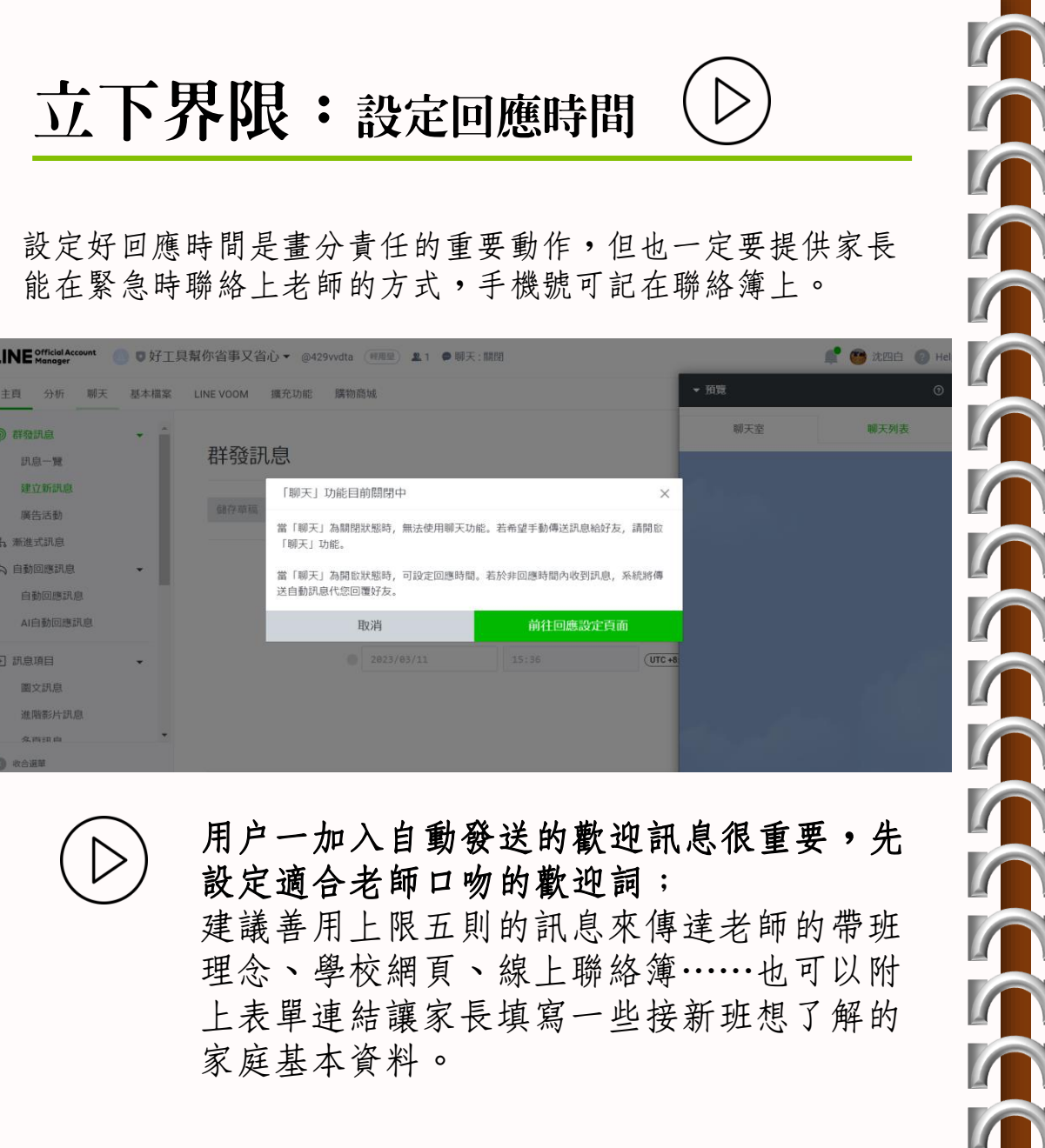

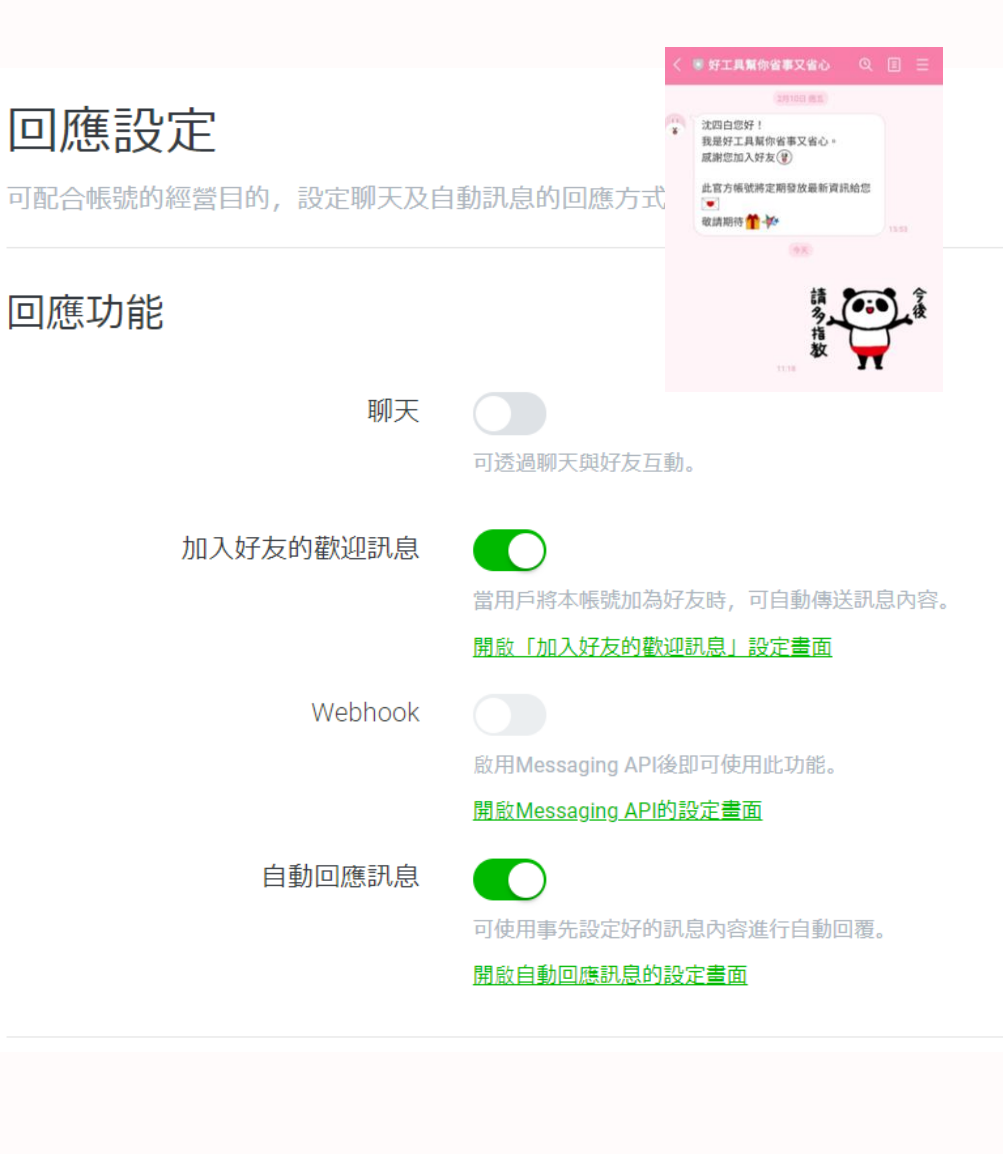

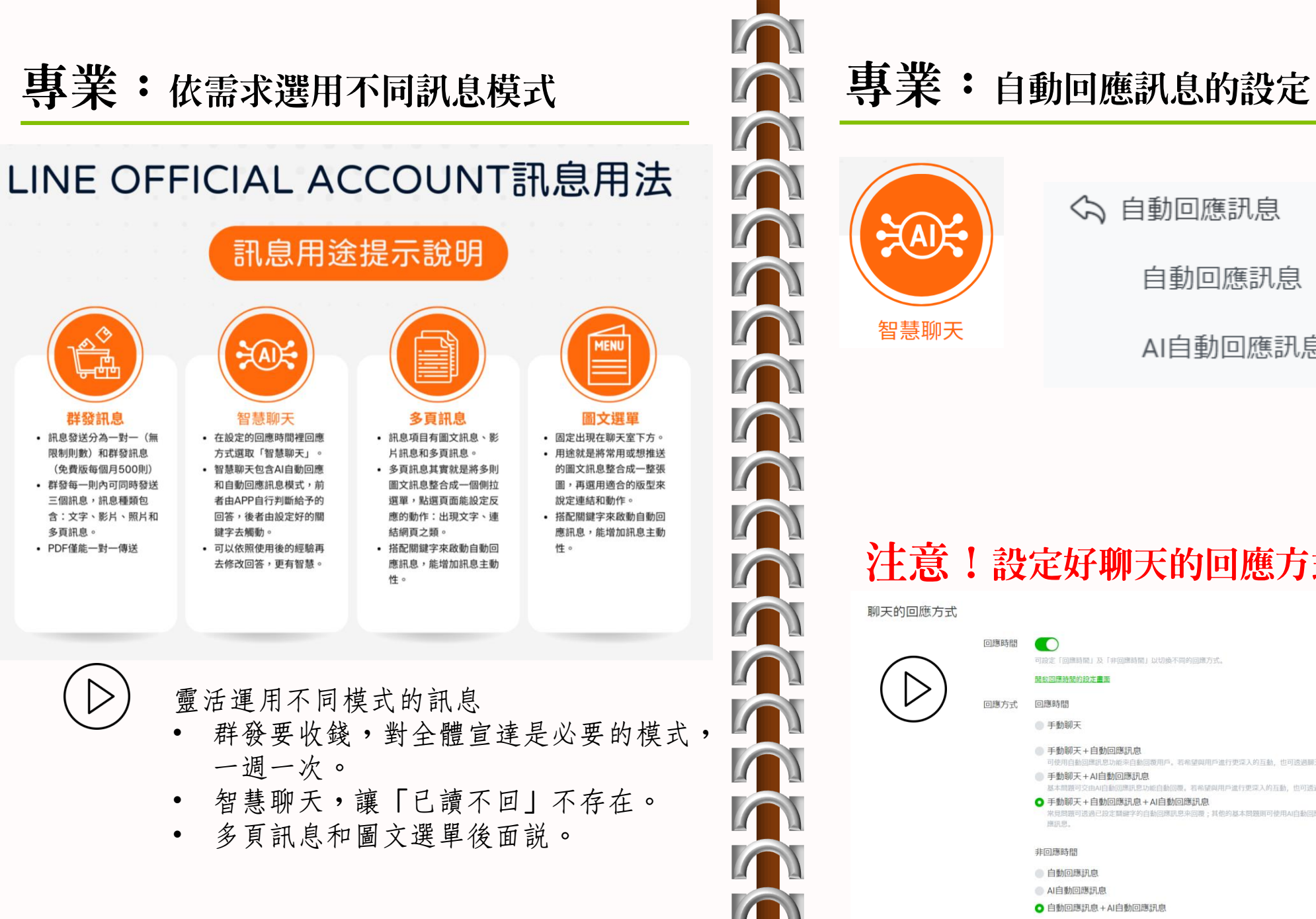

#### 自動回應訊息 智慧聊天 AI自動回應訊息 注意!設定好聊天的回應方式 聊天的回應方式 回應時間  $\bullet$ 可設定「回應時間」及「非回應時間」以切換不同的回應方式。 開設同確結開始時代書面 回應方式 回應時間 ● 手動聊天 ● 手動聊天+自動回應訊息 可使用白動回應訊息功能來白動回覆用戶。若希望與用戶進行更深入的互動、也可透過關天功能自行傳送訊易 手動聊天+Al自動回應訊息 基本問題可交由AI自動回應訊息功能自動回覆。若希望與用 **○** 手動聊天+自動回應訊息+AI自動回應訊息 應訊息。 非回應時間 自動回應訊息 ● AI自動回應訊息

**◎** 自動回應訊息+AI自動回應訊息

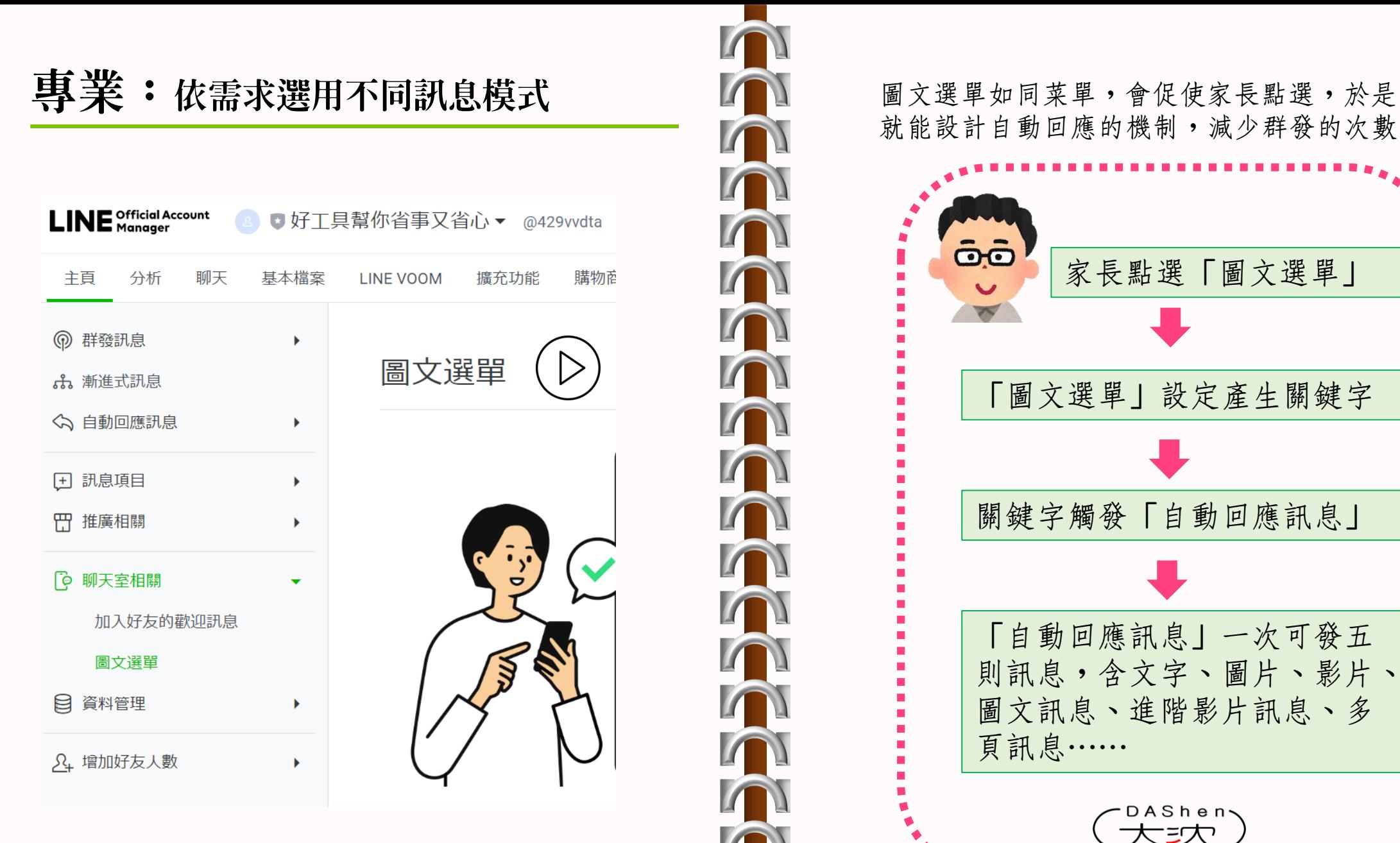

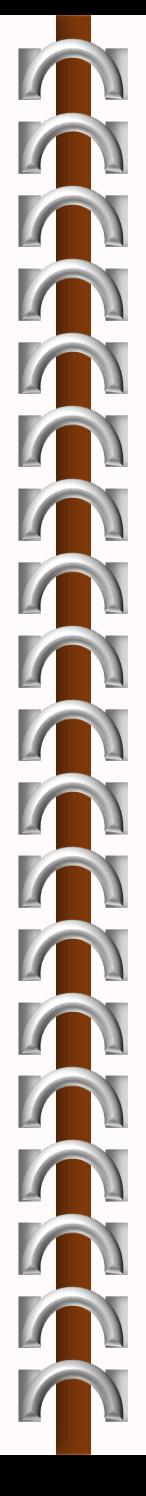

就能設計自動回應的機制,減少群發的次數。

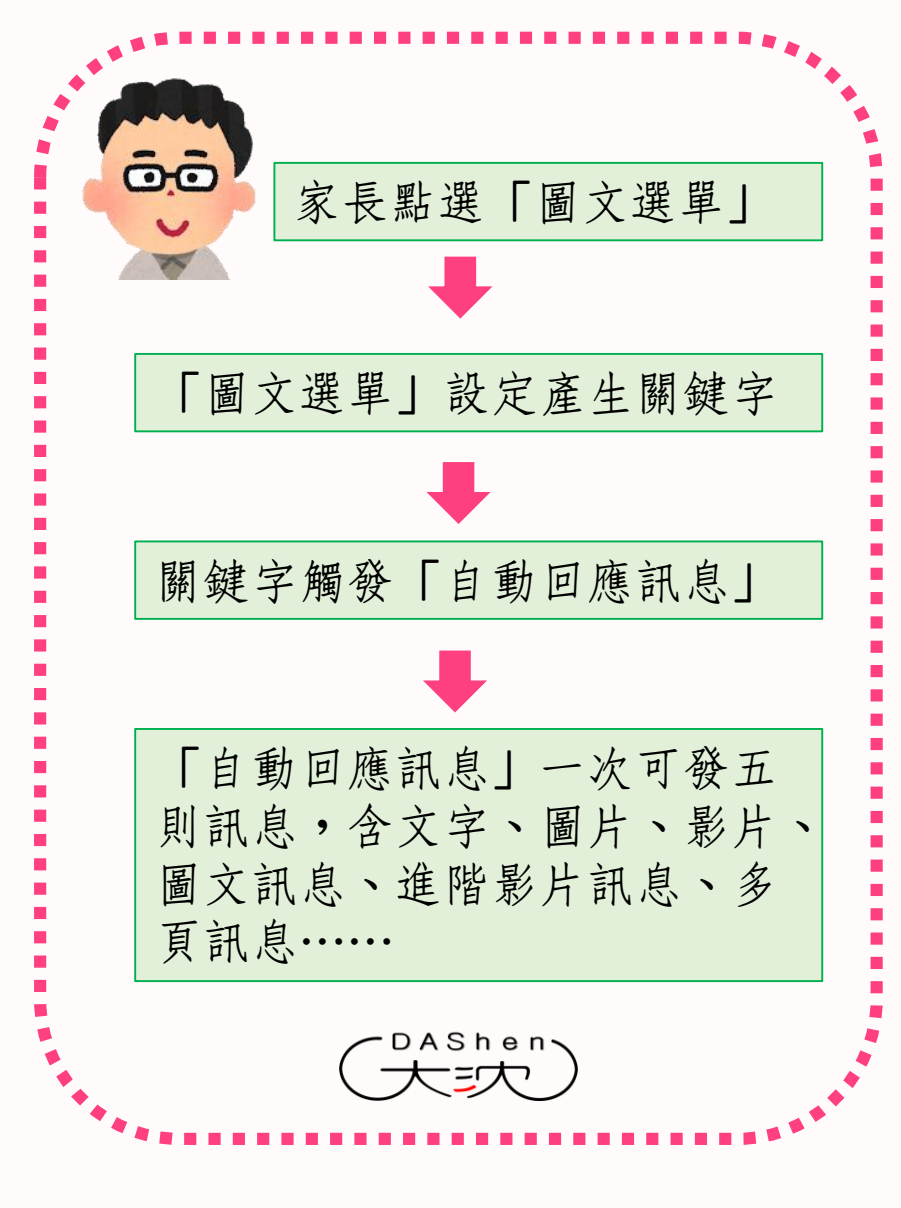

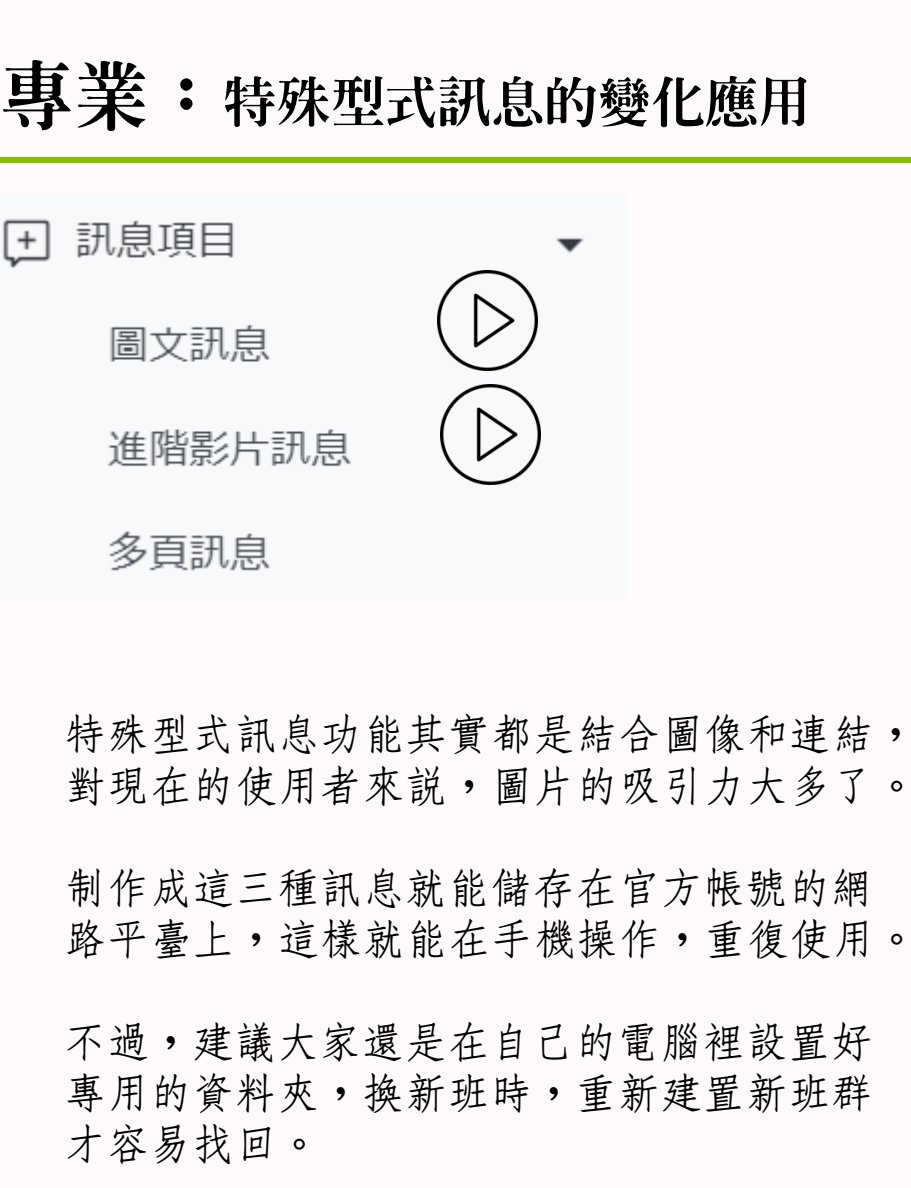

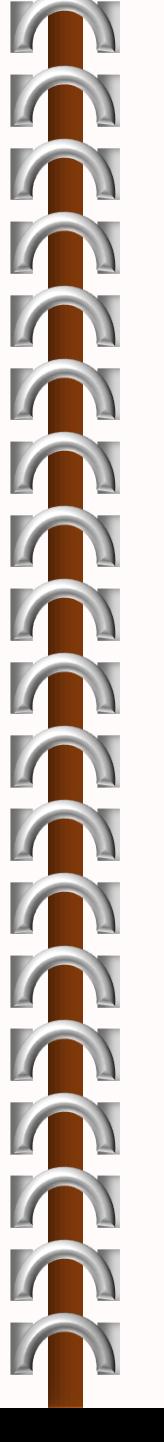

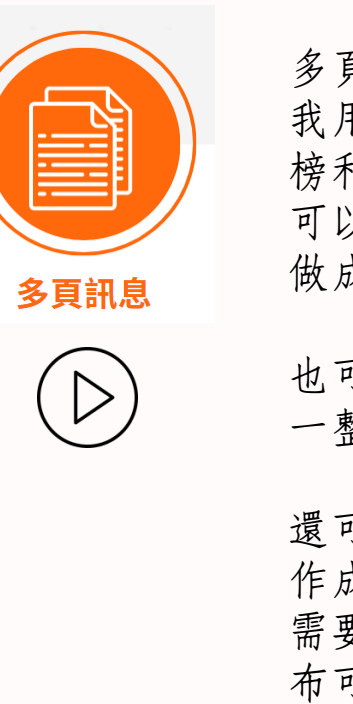

多頁很好用 我用在介紹全班同學、榮譽 榜和當月壽星,所以一開始 可以將全班照片用CANVA加工 做成適合的大小。

可以將主題活動做成圖卡, 一整組做一則多頁訊息。

還可以將要做的事情分解動 成圖卡,用多頁訊息存檔, 需要時傳給家長,例如登入 可星球的常見問題,做成 一個專用的多頁。

#### 官方帳號裡的訊息

**LINE OFFICIAL**

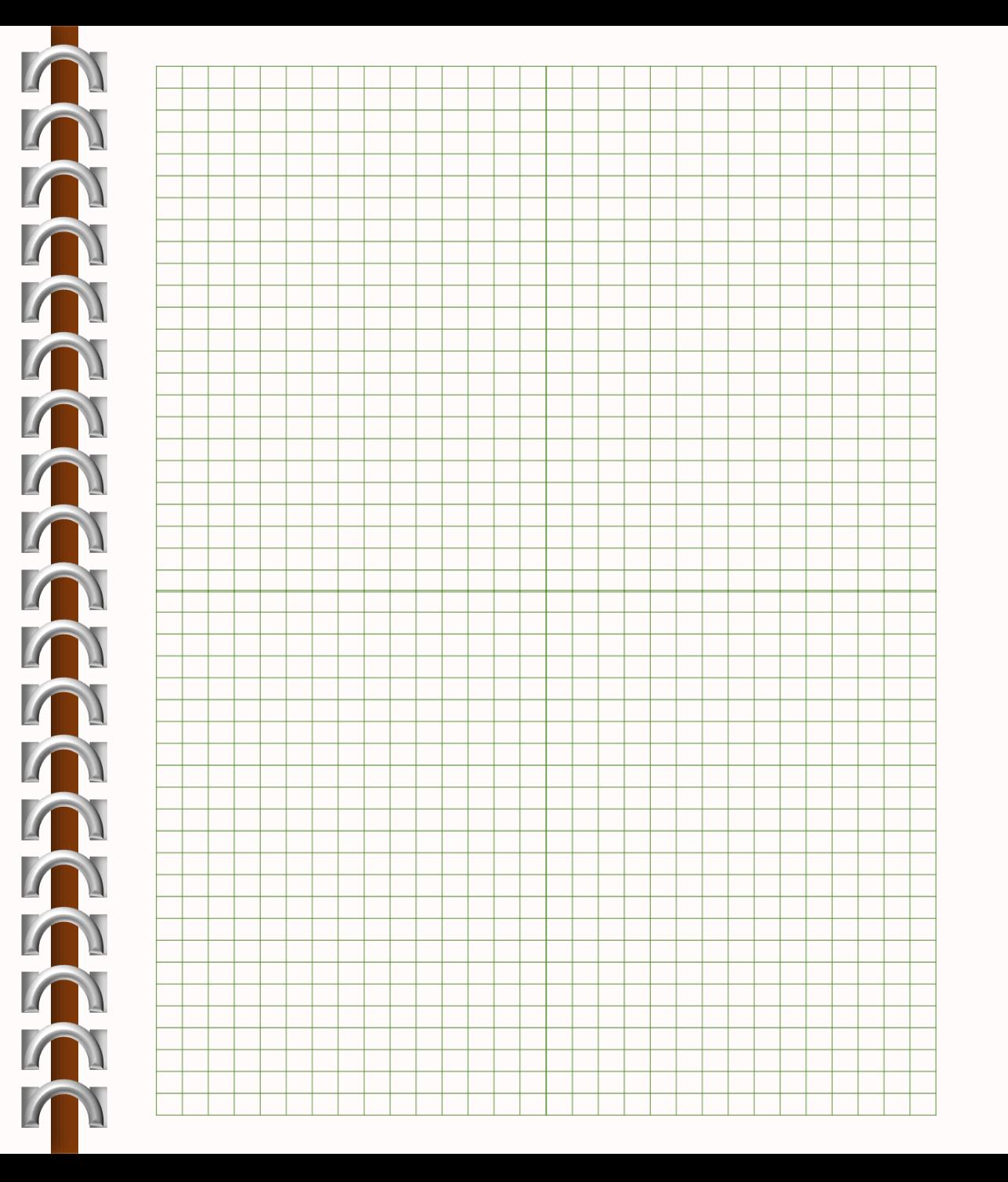

\*\*\*\*\*\*\*\*

### 事注:精緻從美化細節做起

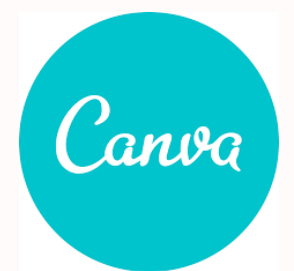

**LINE OFFICIAL**

在LINE官方帳號應用時會使用的 圖片尺寸和形式

 $\blacksquare$ 

T

n

 $\blacksquare$ 

- 正方形,1024\*1024像素,10MB 以下
- 長方形(大),800\*540像素
- 長方形(小),800\*270像素

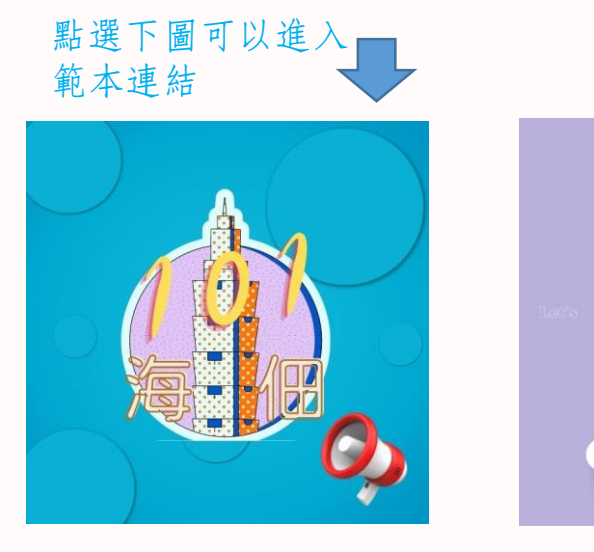

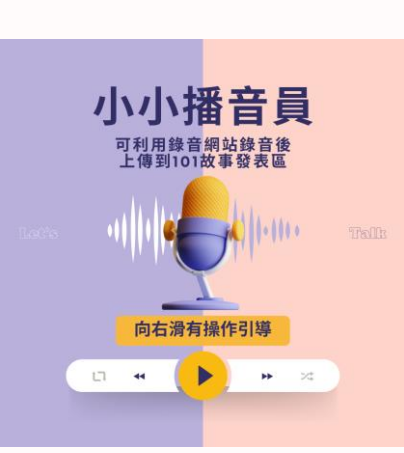

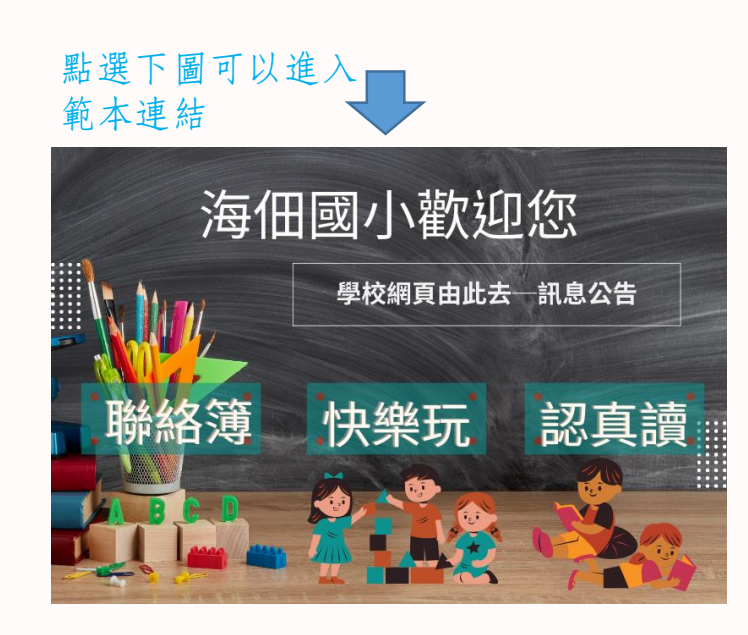

點選下圖可以進入 範本連結

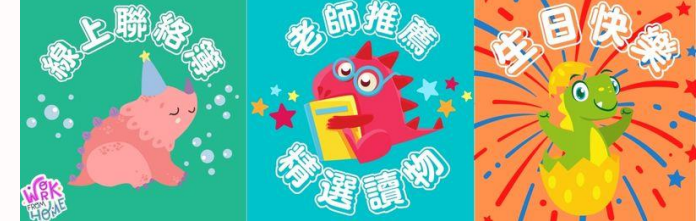

### 事注:調整適應訊息的組合運用

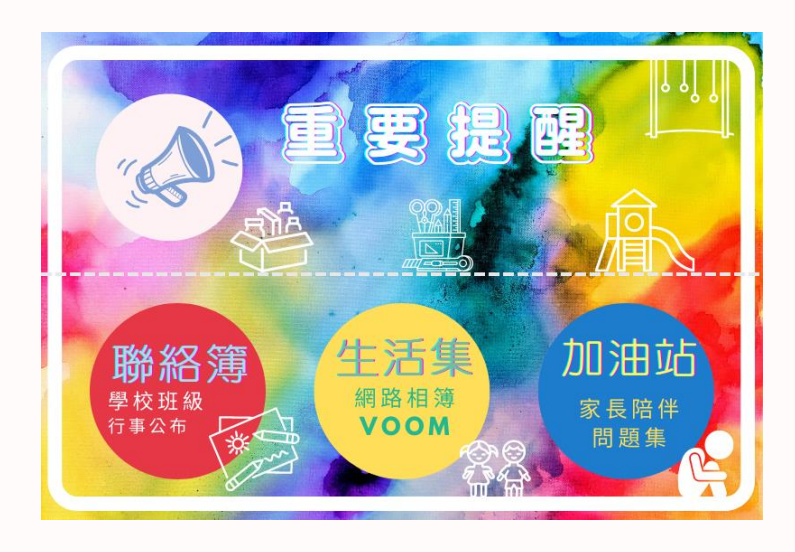

以圖文選單為索引頁面 結合了

• PADLET

**LINE OFFICIAL**

- LINE VOOM
- 連結(親師通訊或教養文章)
- 自動回應訊息功能的活用

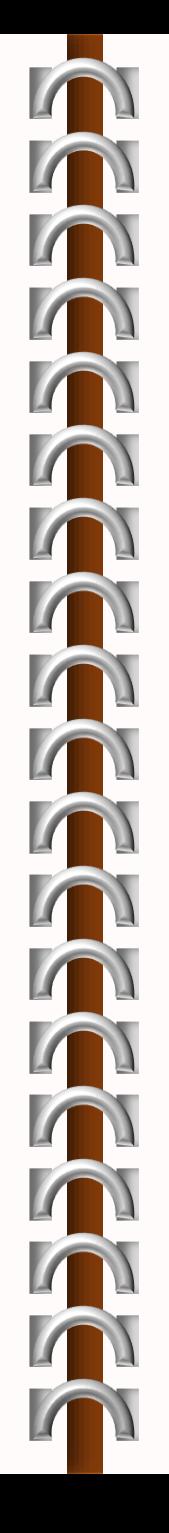

#### 預想步驟

- 先想好自己想要整合的項目,再挑選適合 的版型。
- 到CANVA裡製作成圖片,回官方帳號套用。
- 接著設定圖文選單和自動回應訊息的連動。
- 恭喜你,可以享受LINE官方帳號的神助攻 了!

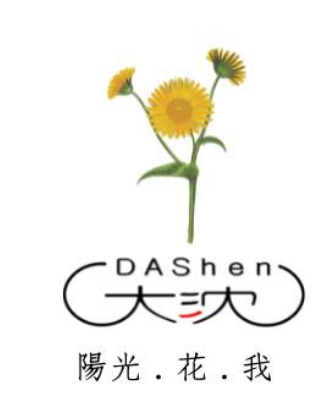

#### CANVA無敵好用

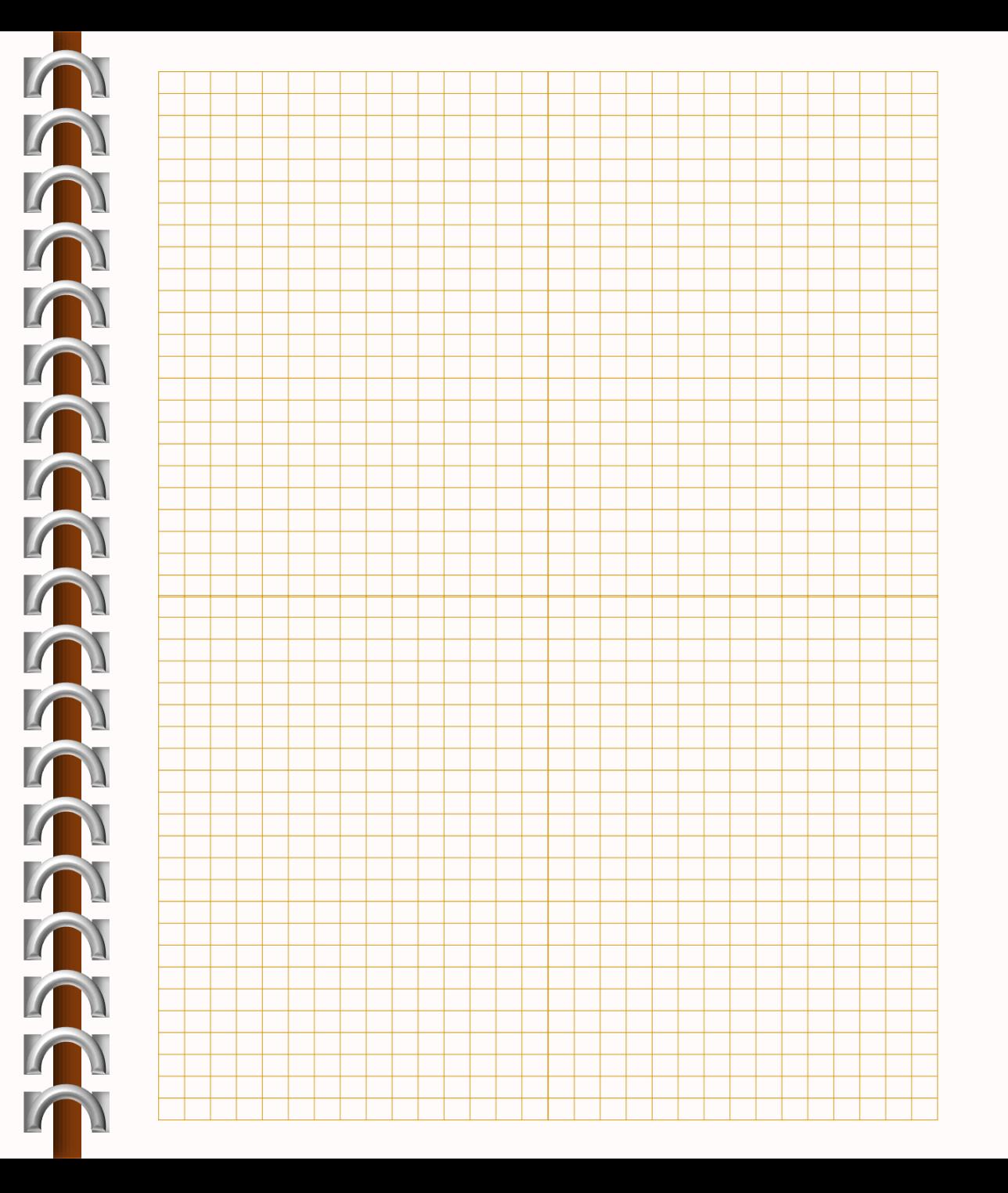

⊞

PADLI

\*\*\*\*\*\*\*\*\*

#### **專業:堅持持之以恆建立習慣**

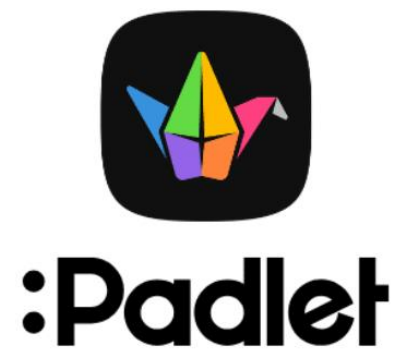

**LINE OFFICIAL**

ADLET 4

- 每三人從你的推薦連結 加入,你可多一個免費 版運用。
- 版面的型式都搭配自己 需求來組合,操作直覺。

• 支援的檔案格式很多。

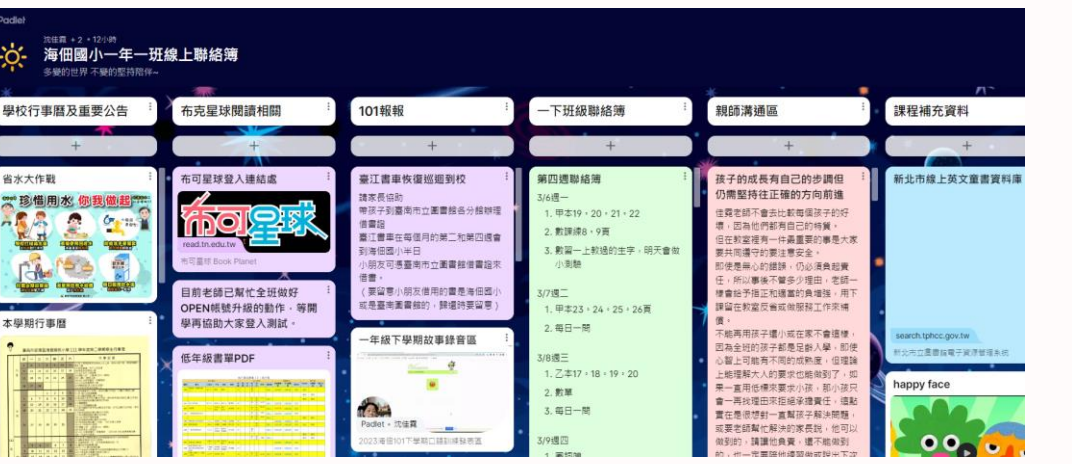

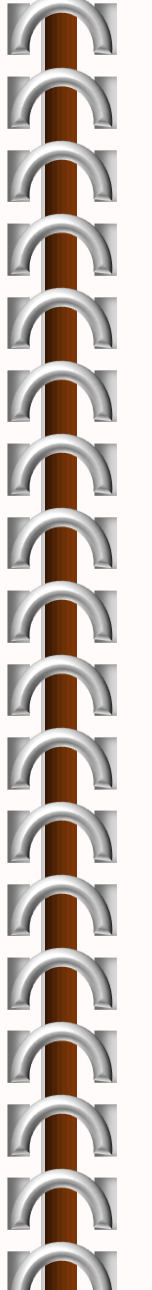

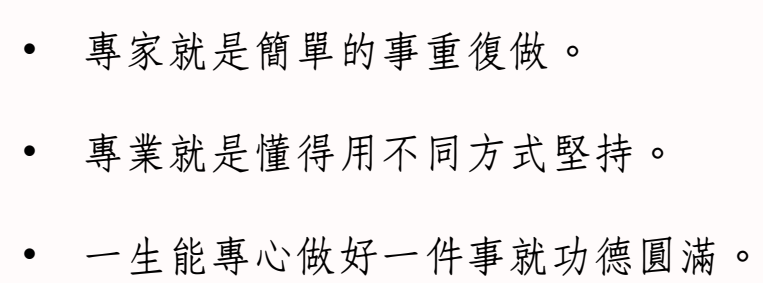

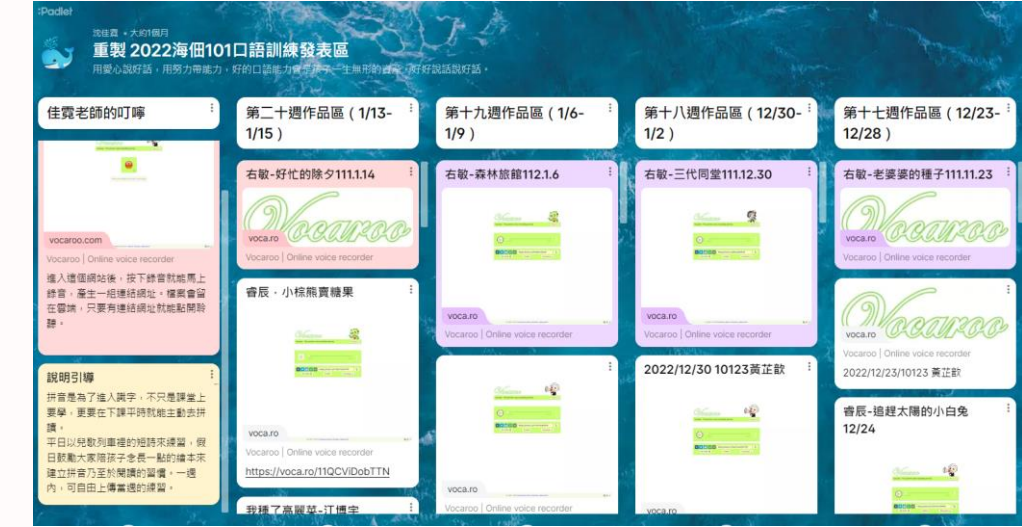

#### PADLET不只是公告欄

**LINE OFFICIAL**

ADLET

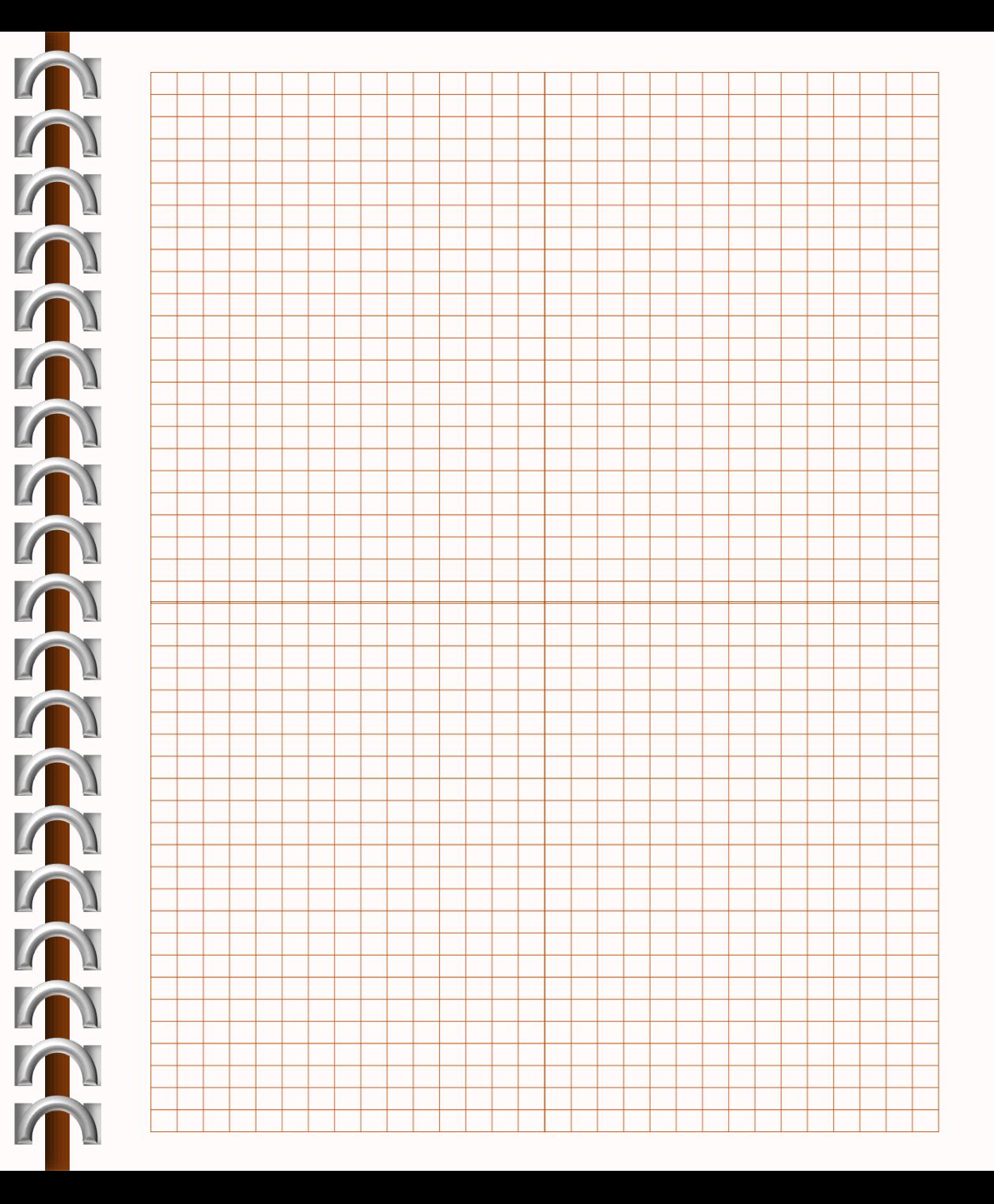

野人獻曝,奉上的不是物品 本身的價值,而是發現的喜 悦,但最终,還是要自己去 晒晒太陽才能感受到温暖~ 謝謝在週日下午 一起共渡的朋友們

大沈20230312

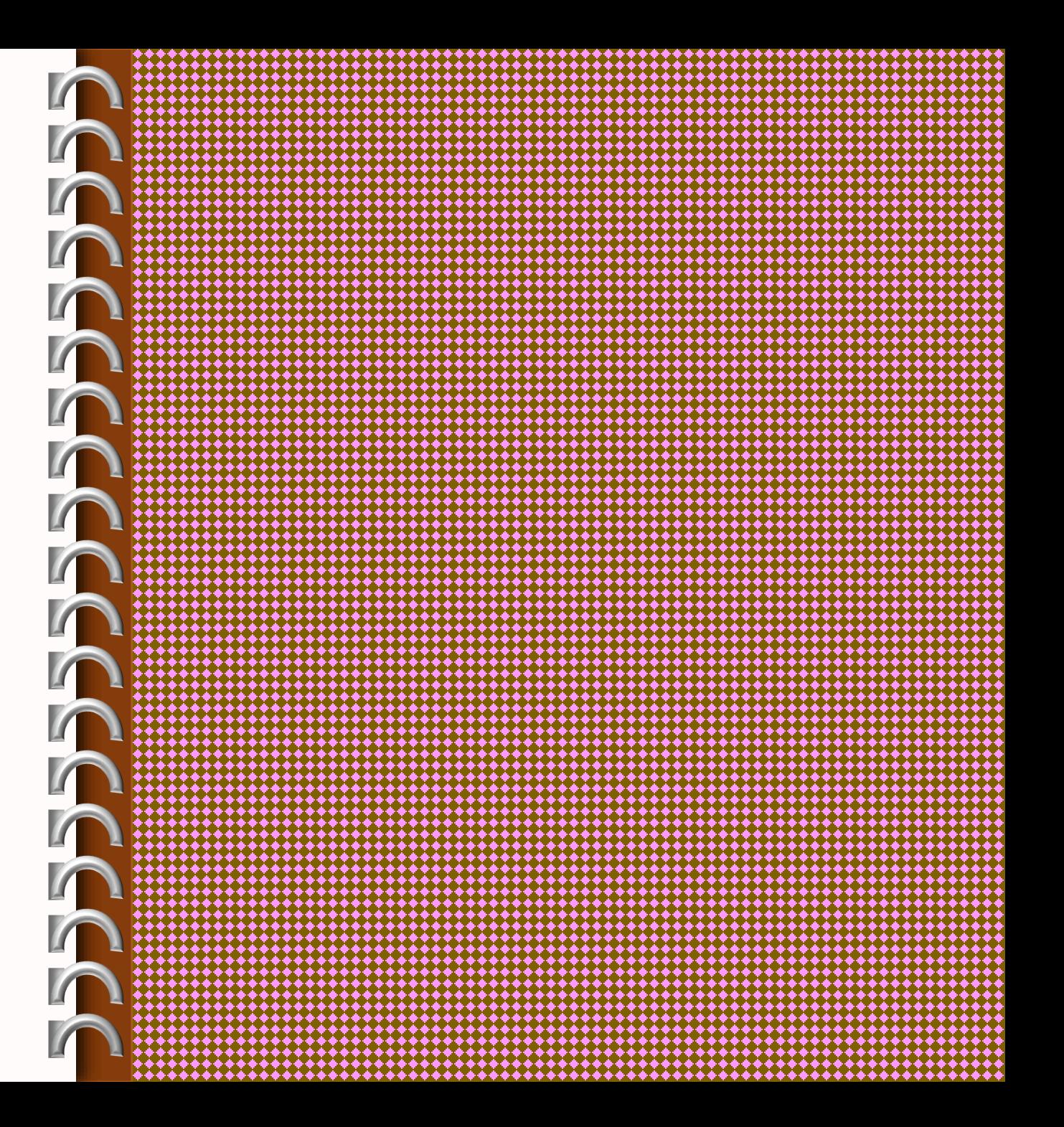

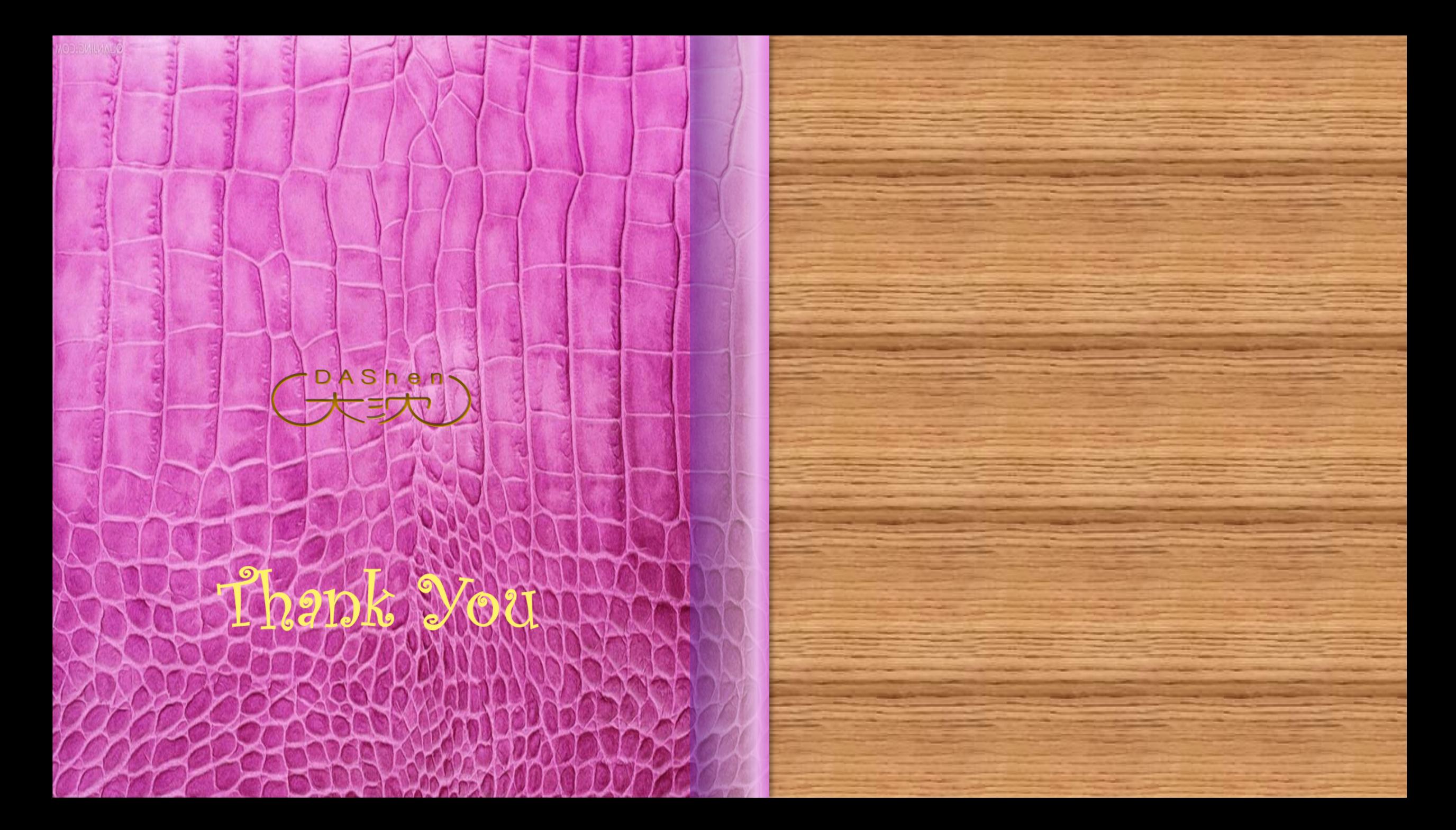